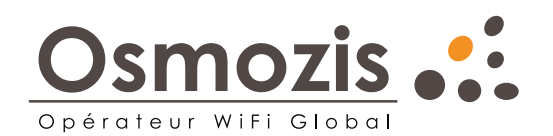

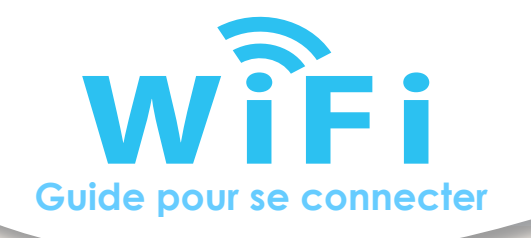

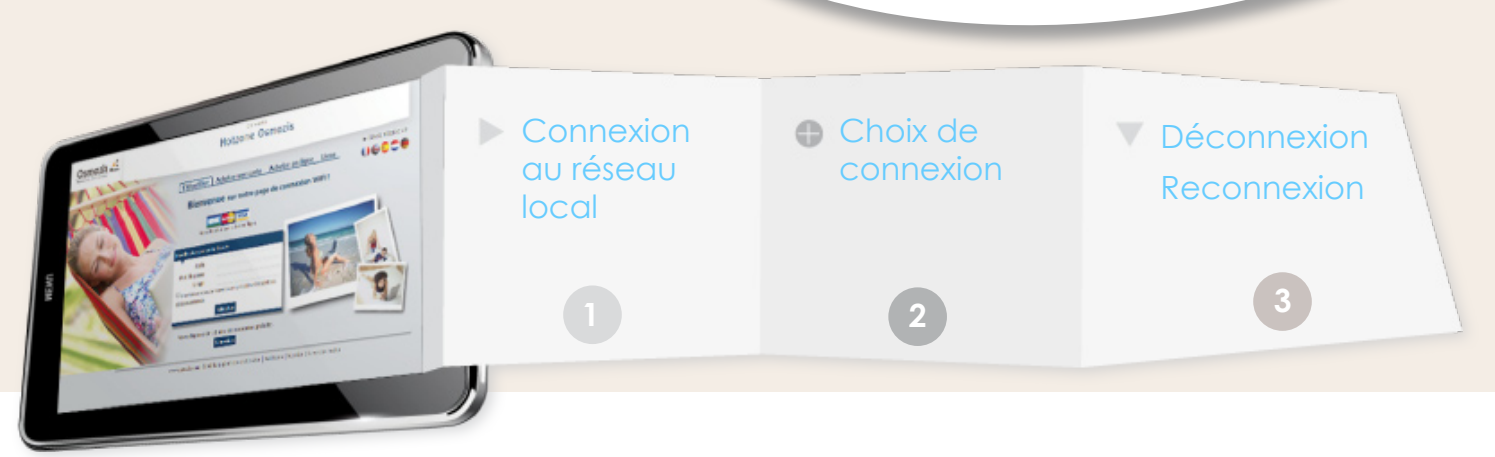

## Connexion au réseau local

Connecter votre appareil au réseau WiFi Hotzone indiquant le plus fort signal.

Ouvrez votre navigateur (Chrome, Mozilla, Safari, IE...) et saisissez dans la barre d'adresse : **www.wifitest.fr.** Une fois l'adresse validée, vous serez automatiquement dirigé vers le portail de connexion.

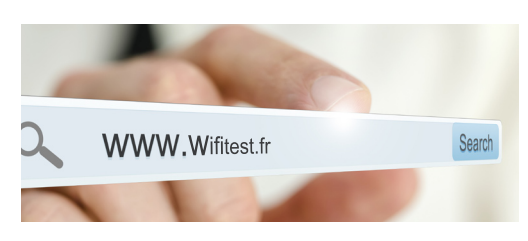

#### Choisissez votre mode de connexion **2**

Selon le système en place, 1 ou 2 possibilités :

- l'achat de carte d'accès auprès du personnel du site (à la réception, au bar...)
- ou l'achat d'accès en ligne

NB : vous avez la possibilité de tester la connexion avant tout achat, sur la durée indiquée.

## Identification par carte d'accès

- Renseignez les champs d'identification à l'aide :
	- Des codes confidentiels notés sur la carte d'accès
	- Et d'une adresse mail valide
	- Attestez les droits d'utilisation
- Validez

## Identification par achat en ligne

Depuis la page d'accueil, via le lien Cartes Bleus ou via l'onglet ''Acheter en ligne''

- Choisissez le forfait selon la durée de connexion souhaitée
- Renseignez le champ E-mail par une adresse valide
- Attestez les droits d'utilisation
- Validez
- Automatiquement vous serez redirigé vers un site sécurisé
- de paiement en ligne afin de finaliser votre achat

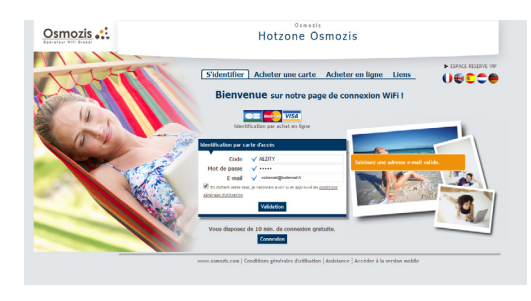

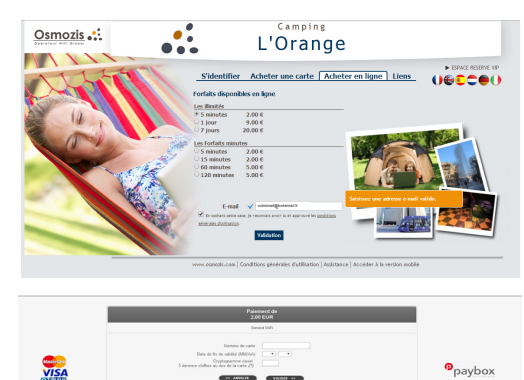

#### Déconnexion - Reconnexion **3**

### Se déconnecter

Pour tout Forfait Minutes (durée limitée), veillez à fermer votre connexion en désactivant le réseau WiFi.

La simple fermeture de la fenêtre de navigation laisse la connexion ouverte. En effet, les mises à jour des applications et des logiciels de l'appareil peuvent toujours s'effectuer et ce temps de connexion sera déduit de votre forfait.

## Se connecter de nouveau

Pour les Forfaits Minutes en cours, à chaque reconnexion, vous serez dirigé vers le portail vous indiquant vous temps de connexion restant.

Pour les Forfaits illimités, vous serez avertis par mail, lorsque vous aurez atteint 75 % de votre de temps de connexion.

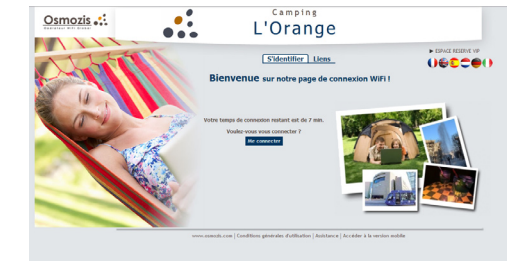

## Les liens gratuits

Retrouvez des liens gratuits qui vous sont proposés via l'onglet ''Liens''.

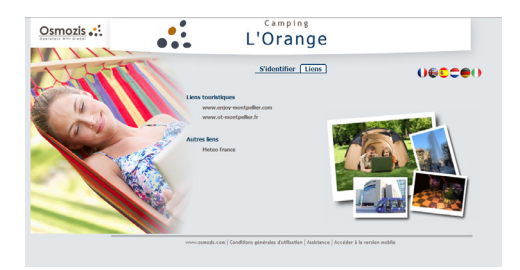

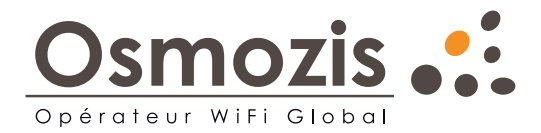

Toute l'équipe d'Osmozis vous remercie d'utiliser ses services.

Nous vous invitons à remplir le questionnaire de satisfaction que vous recevrez par mail, afin de nous faire partager vos observations et satisfactions.

# **Service Assistance**

Joignable à tout moment

**support@osmozis.com - +33 (0)1 84 19 45 15**

Osmozis - SAS au capital de 501 033 € - www.osmozis.com